# **V**І**.** МОДУЛАЦИЯ НА СИГНАЛИ

## **1.** Теоретична постановка

Модулацията е процес на промяна на параметрите на един сигнал, наричан носещ, под въздействие на друг сигнал, наричан модулиращ. Носещият сигнал е с много по-голяма честота от модулиращия и обикновено се изменя по синусоидален или косинусоидален закон. В зависимост от параметъра, който се модулира, различаваме амплитудна модулация (АМ), честотна модулация (ЧМ) и фазова модулация (ФМ). Последните две са известни с общото наименование ъглова модулация. Когато носещият сигнал има правоъгълна форма, налице е импулсна модулация. Съществуват амплитудно импулсна модулация (АИМ), честотно импулсна модулация (ЧИМ), фазово импулсна модулация (ФИМ) и широчинно импулсна модулация (ШИМ). Когато носещият сигнал е хармоничен, а модулиращият има правоъгълна форма, говорим за манипулация – амплитудна, честотна и фазова.

# **2.** Задачи за изпълнение

Задача 1. Начертайте графиката на модулиращия, носещия и модулирания сигнали при:

а) амплитудна модулация, б) честотна модулация и в) фазова модулация.

Задача 2. Получете графиката на амплитудно модулиран импулсен сигнал.

Задача 3. Получете графиката на манипулирания сигнал при:

а) амплитудна манипулация, б) честотна манипулация и в) фазова манипулация.

# **3.** Методически указания

Задача 1. В командния ред на Matlab въведете уравненията на модулиращия сигнал *s*(*t*) и носещия сигнал  $s_0(t)$ , както следва:

```
A=12;f=500;T=1/f;w=2*pi*f;t=0:0.001*T:2*T;s=A*sin(w*t);A0=15:
f0=5000:
w0=2*pi*f0;s0=AD*sin(w0*t);
```
а) въведете уравнението на амплитудно модулирания сигнал и изчертайте графи-

ката:

```
sam=(AD+s) \cdot *sin(w0*t);
 plot(t,s,t,s0,t,sam);
```
б) въведете уравнението на честотно модулирания сигнал и изчертайте графика-

```
sfm = A0 * sin((w0 + 20 * s) * t);
 plot(t,s,t,s0,t,sfm);
```
в) въведете уравнението на фазово модулирания сигнал и изчертайте графиката:

```
sphm=A0*sin(w0*t+0.1*s); plot(t,s,t,s0,t,sphm);
```
Задача 2. Стартирайте Simulink и въведете схемата от Фиг. 6.1.

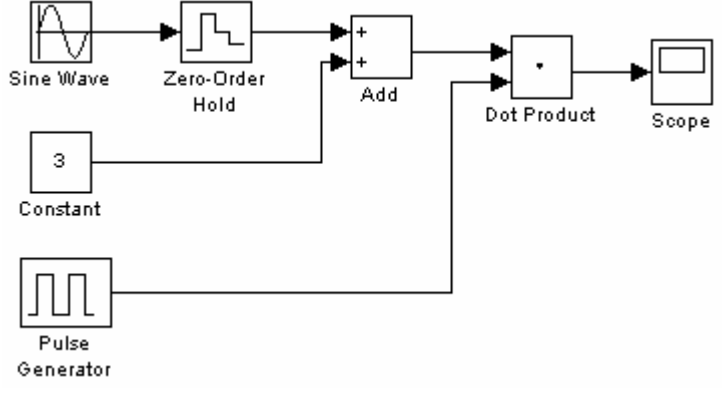

Фиг. 6.1

В параметрите на симулацията задайте Stop time: 2/500, след което на блок *Sine wave* задайте Frequency: 2\*pi\*500, на блок Pulse Generator – Period: 1/5000, а на блок *Zero-order hold* – Sample time: 1/5000. Стартирайте симулацията и щракнете два пъти върху блок *Scope* за да се изчертае графиката.

#### Задача 3.

а) В Simulink въведете схемата от Фиг. 6.2. В параметрите на симулацията задайте Stop time: 2/400. На блок *Sine wave* задайте Frequency: 2\*pi\*4000 и Sample time: 0.01/4000, а на блок Pulse Generator – Period: 1/400. Стартирайте симулацията.

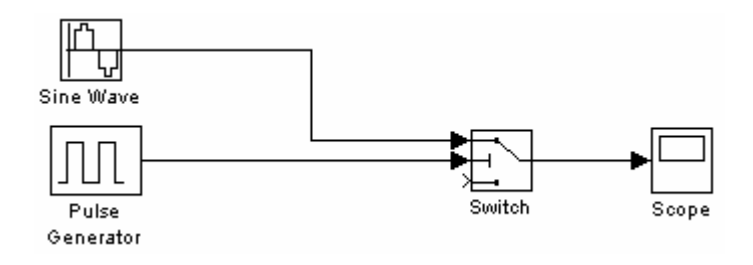

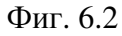

б) Променете схемата от Фиг. 6.2, както е показано на Фиг. 6.3. Въведете следните параметри на блок *Sine Wave1*: Frequency: 2\*pi\*2000 и Sample time: 0.01/5000. На блок Pulse Generator задайте Period: 1/500, а на блок *Switch* – Threshold: 0.5.

в) За получаване на графиката на фазово манипулиран сигнал използвайте схемата от Фиг. 6.3, като промените параметрите на блок *Sine Wave1* както следва: Frequency: 2\*pi\*4000 и Phase: pi.

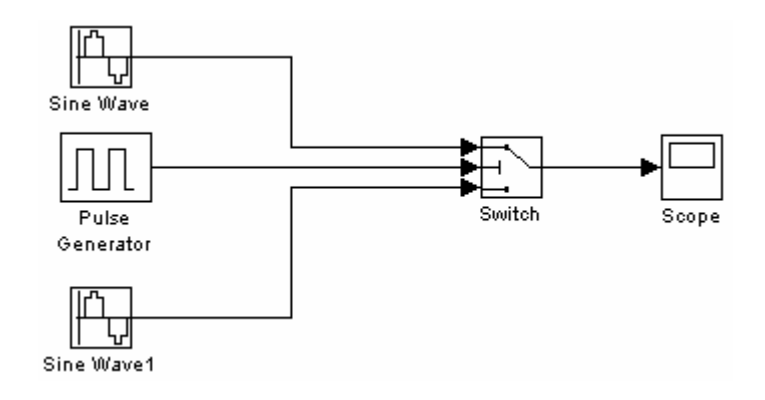

Фиг. 6.3

# **4.** Съдържание на протокола

# 1. Теоретична част

2. Задачи за изпълнение – за всяка от задачите напишете уравненията на сигналите или схемите и получените графики, както е показано на Фиг. 6.4.

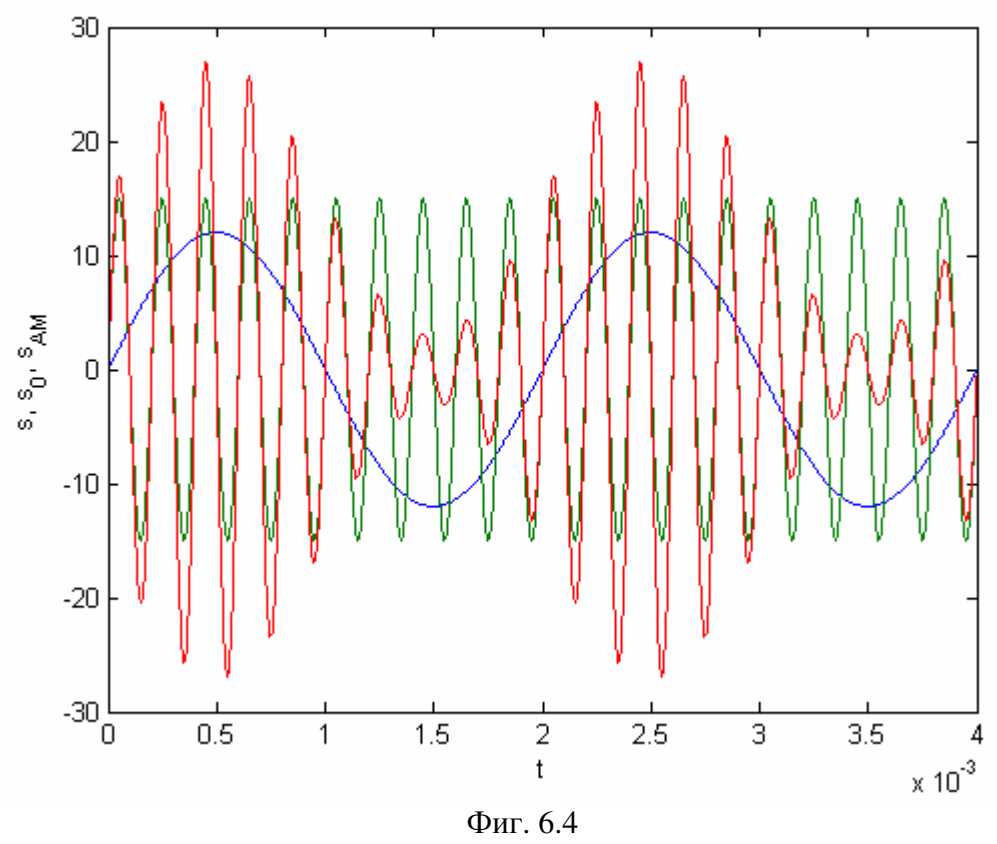

# 3. Изводи

# **5.** Контролни въпроси и задачи

Въпрос 1. Какво наричаме модулация?

Въпрос 2. За какво се използва модулацията?

Въпрос 3. Какви видове модулация има, според вида на носещия сигнал и модулирания параметър?

Въпрос 4. Каква е разликата между модулация и манипулация?